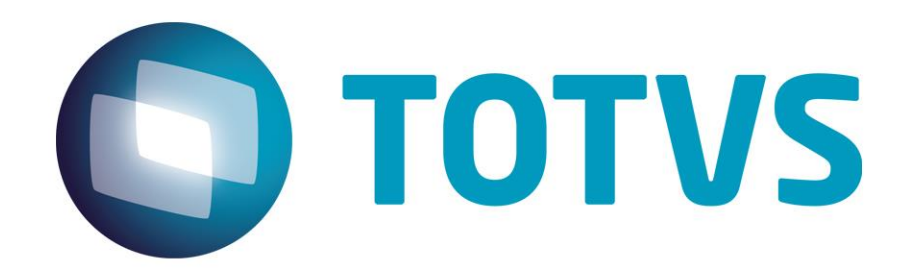

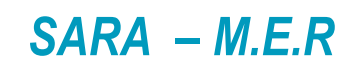

AGOSTO\_2018

#### *SARA – M.E.R.*

# **O** TOTVS

#### *SARA*

Este material visa apresentar a forma de visualização do Modelo de Entidade e Relacionamentos do produto SARA e utilização da ferramenta para tal. Além disso, apresenta a forma de consulta dos documentos solicitados no material de apoio ao Edital de solicitação do sistema corporativo que irá substituir o SISUP.

*Copyright* © 2018 TOTVS. – Todos os direitos reservados.

Nenhuma parte deste documento pode ser copiada, reproduzida, traduzida ou transmitida por qualquer meio eletrônico ou mecânico, na sua totalidade ou em parte, sem a prévia autorização escrita da TOTVS, que se reserva o direito de efetuar alterações sem aviso prévio. A TOTVS não assume qualquer responsabilidade pelas consequências de quaisquer erros ou inexatidões que possam aparecer neste documento.

TOTVS S.A. Av. Braz Leme, 1000 – São Paulo-SP Brasil – www.totvs.com

 $\ddot{\circ}$ 

## $SARA - M.E.R$

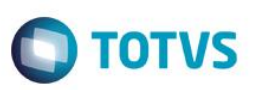

## **Sumário**

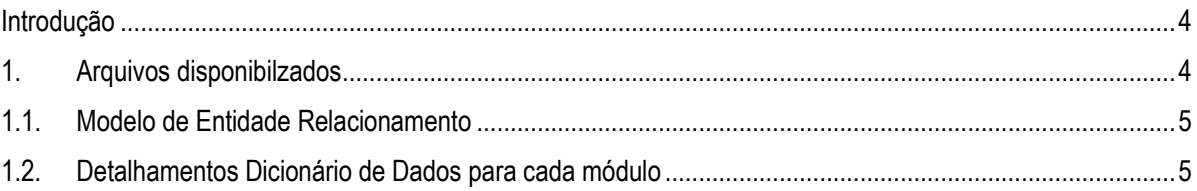

Este documento é de propriedade da TOTVS. Todos os direitos reservados. ©

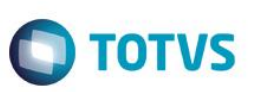

**Introdução** 

<span id="page-3-0"></span>Este material apresenta a forma de visualizar as informações de bancos de dados do ERP TOTVS e foram gerados os relatórios e arquivos para a visualização de toda a estrutura de tabelas e relacionamentos por módulos.

A documentação é gerada toda em PFD, nesse formato vai precisar instalar a ferramenta de edição de PDF (adober reader, Foxit ), assim facilitando a visualização e interação com o modelo de entidade e relacionamento.

Lembramos que não existe restrição para instalação destes aplicativos pois sua distribuição é "free".

#### **1. Arquivos disponibilzados**

<span id="page-3-1"></span>Ao descompactar o arquivo "MER - 12.1.x.7z", a estrutura gerada na pasta selecionada vai gravar os arquivos que devem ser usado para consultar a documentação do dicionário de dados do SARA, conforme exemplo abaixo:

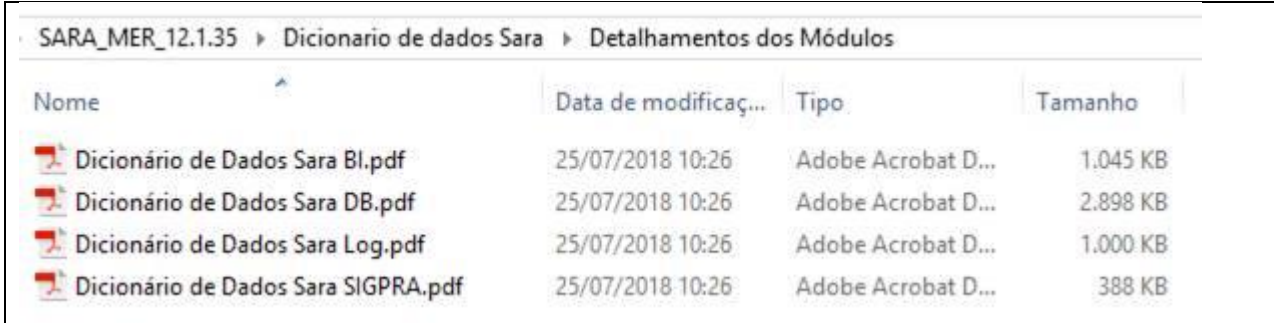

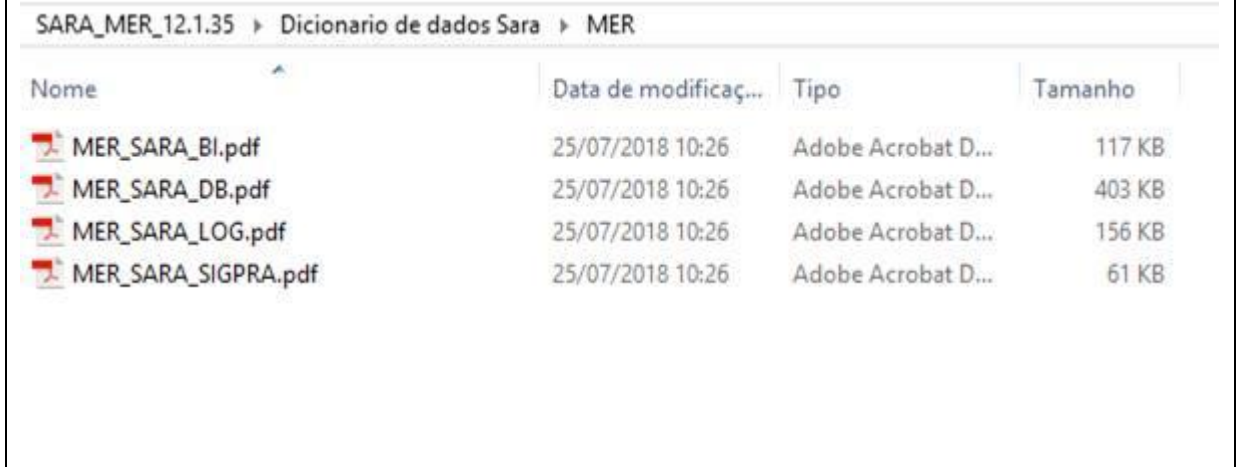

## *SARA – M.E.R*

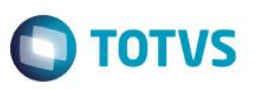

#### **1.1. Modelo de Entidade Relacionamento**

Na pasta "MER" estão disponibilizados os arquivos .pdf, com a nomenclatura "MER – NOME DO MÒDULO.pdf", o nome de cada módulo que contém as tabelas do banco do ERP SARA individualmente, mostrando os relacionamentos entre suas tabelas e seus campos.

<span id="page-4-1"></span>[<rootpath>.\Dicionario de dados Sara\MER](file://///solemar/Documentacao/DDT/Marinha/MER/DMD/*.*.dmd)**\\*.pdf**

#### **1.2. Detalhamentos Dicionário de Dados para cada módulo**

Na pasta "Detalhamentos dos Módulos" nesses arquivos são gerados o detalhamento das tabelas e campos por módulos do produto.

<rootpath>.\Dicionario de dados Sara\Detalhamentos dos Módulos**\\*.pdf**

 $\odot$ 

**Este docu** 

<span id="page-4-0"></span>mento é de propriedade da TOTVS. Todos os direitos reservados.